# **Special Online Functions**

When the Adabas Delta Save Facility is installed on your system, either the demo or full version of Adabas Online System (AOS) provides access to the optional Delta Save control screens.

 14:40:40 \*\*\*\*\* A D A B A S BASIC SERVICES \*\*\*\*\* YYYY-MM-DD - Main Menu - PMAIN02 Code Basic Services Code Other Services ---- ---------------------- ---- ------------------- A Session monitoring 1 Adabas Cache Facility C Checkpoint maintenance 2 Delta Save Facility F File maintenance 3 Trigger Maintenance \* Database maintenance 4 AOS Security O Session opercoms 5 Transaction Manager R Database report 6 Adabas Statistics Space calculation 7 Vista ? Help 8 Fastpath Exit 9 SAF Security ---- ---------------------- ---- ------------------- Code  $\dots\dots$ <sub>-</sub> Database ... 105 (RD-105) Command ==> PF1----- PF2------ PF3------ PF4------ PF6----- PF7----- PF8-----PF12----- Help Exit

#### **Note:**

The exact sequence of screens and display characteristics (intensified values, etc.) displayed when using AOS depends on the configuration, the features installed on the system, and the current operating status of the system, and therefore may differ from the features and characteristics described in this document.

The remainder of this section describes how to use the Delta Save control screens to install, change, disable, and remove Delta Save logging from the system.

- [Logging On to the Adabas Delta Save Facility](#page-1-0)
- [Installing Delta Save Logging](#page-3-0)
- [Enabling Delta Save Logging](#page-4-0)
- [Displaying Current Allocation Information](#page-5-0)
- [Displaying Files Modified by Utilities](#page-6-0)
- [Estimating the Size of a Delta Save Operation](#page-8-0)
- [Disabling Delta Save Logging](#page-10-0)
- [Changing the DLOG Area](#page-11-0)
- [Removing Delta Save Logging](#page-12-0)

#### <span id="page-1-0"></span>**Logging On to the Adabas Delta Save Facility**

Select the "Delta Save Facility" option on the Adabas Online System (AOS) Main Menu.

When the Delta Save Facility is active, the Delta Save Facility main menu is displayed.

 13:16:45 \*\*\*\*\* A D A B A S BASIC SERVICES \*\*\*\*\* YYYY-MM-DD Enabled - Delta Save Facility - PDSF002 Code Function ---- ---------------------------- A Allocation/Status of DSF C Change DSF logging area D Disable DSF logging E Enable DSF logging F Files modified by utilities I Install DSF logging area R Remove/Deinstall DSF S Size Estimate for Delta ? Help . Exit -------- ----------------------------  $Code \ldots \ldots \ldots \ldots$  Database ID .. 105 (ADA-MPM105) Command ==> PF1----- PF2------ PF3------ PF4------ PF6----- PF7----- PF8-----PF12----- Help Exit Exit Example of the Beat of the Menu

This menu indicates the status of the Delta Save Facility in the upper left corner:

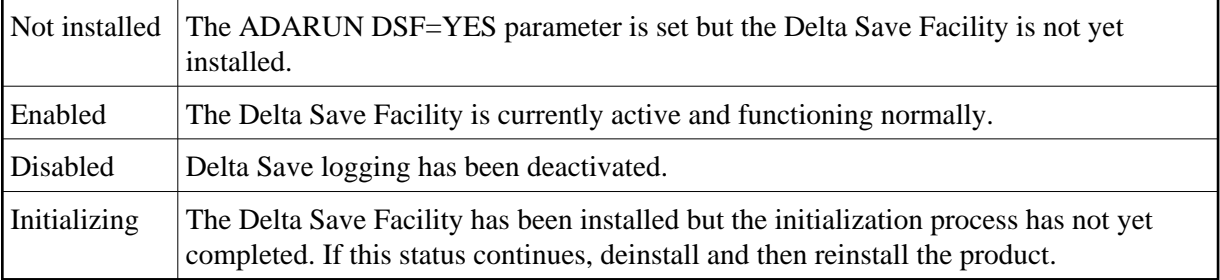

#### <span id="page-3-0"></span>**Installing Delta Save Logging**

If the Delta Save Facility is not yet installed, option I displays the following window:

```
 14:55:16 ***** A D A B A S BASIC SERVICES ***** YYYY-MM-DD 
 Not installed - Delta Save Facility - PDSF002
           +------------------------------------------------------------+
 | |
       | 15:16:44 Install DSF YYYY-MM-DD |
 | |
       DSF Status .... Not installed
 | |
    | Specify the values for the following parameters:-
 | |
     | DLOG Area Size ...... (in Blocks) |
     | DLOG Area Location .. (1st RABN) optional |
     | Device Type ......... 3390 optional |
 | |
 | |
       | PF1----- PF2------ PF3------ PF4------ PF6----- PF12 |
 | Help Exit Menu |
       +------------------------------------------------------------+
  Command ==>
 PF1----- PF2------ PF3------ PF4------ PF6----- PF7----- PF8-----PF12-----
Help Exit Exit Example of the Beat of the Menu
```
The DLOG area must be defined before Delta Save can begin operation.

Use the Install DSF screen to define the Delta Save logging (DLOG) area and thereby install Delta Save logging. Enter the DLOG size in blocks, and, optionally, the starting RABN in the Associator and/or the device type to be used for allocation:

- *DLOG Area Size* (required) is the number of Associator blocks to be allocated. The area must be large enough to hold all blocks changed between two consecutive Delta Save operations. About 5 bytes of DLOG area storage are needed for every database write operation. To calculate the size of the DLOG area, see Calculating the DLOG Area Size
- *DLOG Area Location* (optional) is the first RABN to be allocated.
- *Device Type* (optional) is the device type to be used for DLOG area allocation.

When the DLOG area is defined, you are returned to the Delta Save Facility main menu and the message

DSF function Install DSF successfully executed

-is displayed. The status of the Delta Save Facility in the upper left corner of the screen is "disabled". The "disabled" state continues until the next successful full save operation is performed with the ADASAV SAVE utility function.

#### <span id="page-4-0"></span>**Enabling Delta Save Logging**

If the Delta Save Facility is disabled, option E displays the following window:

```
 13:20:36 ***** A D A B A S BASIC SERVICES ***** YYYY-MM-DD 
  Disabled - Delta Save Facility - PDSF002
                  +---------------------------------------------+
 | |
            | DSF is currently disabled and needs to be |
            | enabled before it can start logging.
             | To enable DSF, a FULL database backup must |
            | be run using ADASAV SAVE. Once the FULL |
            | database save completes, DSF will become |
            | enabled automatically.
 | |
 | |
             +---------------------------------------------+
                  . Exit
                -------- ----------------------------
       Code ......... e
       Database ID .. 105 (ADA-MPM105)
  Command ==>
  PF1----- PF2------ PF3------ PF4------ PF6----- PF7----- PF8-----PF12-----
Help Exit Exit Example of the Beat of the Menu
```
Once a successful full save operation is performed with the ADASAV SAVE utility function, Delta Save logging is automatically enabled.

#### <span id="page-5-0"></span>**Displaying Current Allocation Information**

You can use option A to display additional status and allocation information:

```
 13:16:45 ***** A D A B A S BASIC SERVICES ***** YYYY-MM-DD 
 Enabled - Delta Save Facility - PDSF002
          +-------------------------------------------------------------+
 | |
                  | Allocation Display |
 | |
        | DSF Status .......... Enabled |
 | |
       Last full save no ... 20 on 1997-01-30 at 11:19:04 |
       Last delta save no .. 5 on 1997-03-03 at 05:06:56 |
 | |
        | DLOG area size ...... 500 blocks |
       | DLOG area usage ..... 5% |
      DLOG area location .. 6292 (start RABN) |
       Device type ......... 3390 |
 | |
               Press 'Enter' to continue/exit
        +-------------------------------------------------------------+
  Command ==>
 PF1----- PF2------ PF3------ PF4------ PF6----- PF7----- PF8-----PF12-----
Help Exit Exit Example of the Beat of the Menu
```
<span id="page-6-0"></span>In addition to information about the last full save and the last delta save, this display provides information about the current DLOG area size and location, the device type, and the percentage of the DLOG area size currently being used.

### **Displaying Files Modified by Utilities**

Option F, files modified by utilities, indicates the name and number of the files changed on the first line and other information for the file on a second line.

The second line indicates the areas logged (IX for index; DS for Data Storage; AC for address converter) as well as block use and modification statistics for each file:

- $\bullet$  total blocks changed in all logged areas;
- total DS/AC blocks used, changed, and the percentage of the used that were changed;
- total index blocks used, changed, and the percentage of the used that were changed.

Another line provides separate totals for the number of DS/AC blocks and index blocks changed for all files listed.

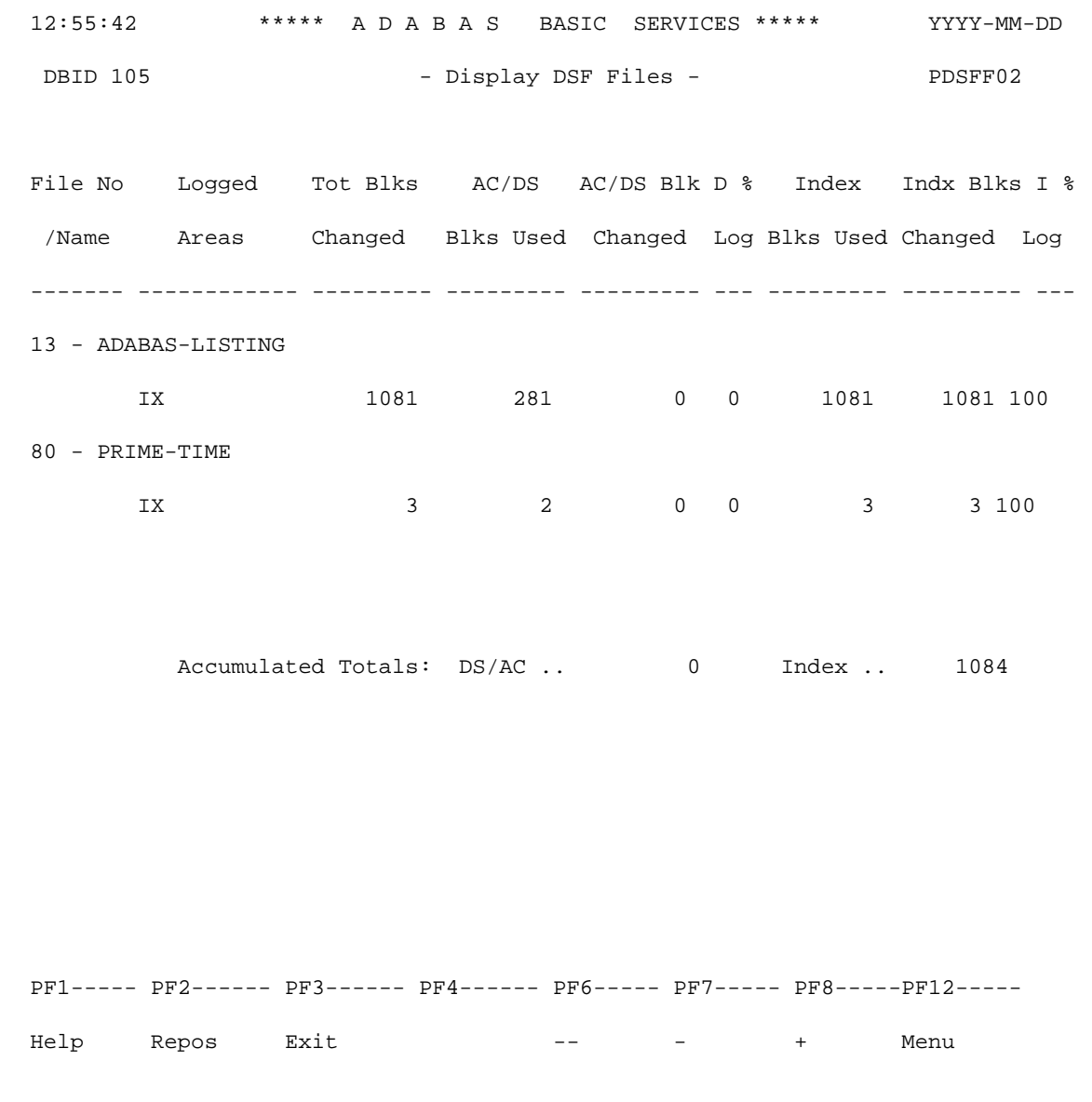

PF2 invokes a window that allows you to reposition the list to a specified file number.

### <span id="page-8-0"></span>**Estimating the Size of a Delta Save Operation**

Option S, size estimate for delta, displays the estimated number of changed blocks. This number provides an estimate of the number of database blocks that would be saved in a Delta Save operation at the current time.

Allow a few seconds for the system to perform the calculation. The estimate is not precise: the actual size may be larger or smaller.

 17:05:45 \*\*\*\*\* A D A B A S BASIC SERVICES \*\*\*\*\* YYYY-MM-DD Enabled - Delta Save Facility - PDSF002 +----------------------------------------------------------------+ | | | - Estimated Number of Changed Blocks - | | | | | Fixed number of RABNs to be saved .... 530 blocks | | Index RABNs changed by utilities ..... 1084 blocks | | DS/AC RABNs changed by utilities ..... 0 blocks | | | | Number of RABNs logged in DLOG Area .. ca. 2000 blocks | | | | | Approximately 3600 blocks will be saved with the next | SAVE DELTA function. | | | | Press 'Enter' to continue/exit +----------------------------------------------------------------+ Command ==> PF1----- PF2------ PF3------ PF4------ PF6----- PF7----- PF8-----PF12----- Help Exit Exit Example of the Beat of the Menu

The fixed area includes the blocks for the first 30 RABNs, all FDTs and all FCBs.

Separate totals are provided for the number of index blocks as opposed to the number Data Storage and address converter blocks changed by utilities.

The calculated number of blocks for the DLOG area is a rounded number.

The total of all blocks to be saved is approximate to the nearest 100.

# <span id="page-10-0"></span>**Disabling Delta Save Logging**

Disabling Delta Save logging stops the logging and prevents any further ADASAV SAVE DELTA utility operations.

Option D displays a warning about disabling the Delta Save Facility and asks for confirmation.

```
 13:18:20 ***** A D A B A S BASIC SERVICES ***** YYYY-MM-DD 
 Enabled - Delta Save Facility - PDSF002
             +---------------------------------------------+
 | |
                      - Warning -
 | |
            | When DSF logging is disabled, you may no |
            | longer perform Delta Save operations. To |
            | enable DSF logging again, you will need to |
            | do a full database save using ADASAV SAVE. |
 | |
            | To confirm that you want to disable DSF |
            | logging, enter 'CONFIRM' ... ________ |
 | |
             +---------------------------------------------+
       Code ......... d
       Database ID .. 105 (ADA-MPM105)
  DSFF04: Size Estimate found nothing for this request
  Command ==>
  PF1----- PF2------ PF3------ PF4------ PF6----- PF7----- PF8-----PF12-----
Help Exit Exit Example of the Beat of the Menu
```
#### **Note:**

It is not possible to start or restart Delta Save logging with an online function. Delta Save logging is started ("enabled") only after successful completion of a full save operation.

If you confirm, you are returned to the Delta Save Facility main menu and the following message is displayed:

DSF function Disable DSF logging successfully executed.

Once Delta Save logging is disabled, you can either change the DLOG area (see the section [Changing the](#page-11-0) [DLOG Area\)](#page-11-0) or logically remove Delta Save logging from the system (see the section [Removing Delta](#page-12-0) [Save Logging\)](#page-12-0).

# <span id="page-11-0"></span>**Changing the DLOG Area**

You can close the current DLOG area and allocate a new and possibly larger DLOG area elsewhere in the Associator. However, the DLOG area specification can only be changed when Delta Save logging is "disabled".

Option C displays a the following window allowing you to change the values for the DLOG area size and location, and the device type.

 13:19:01 \*\*\*\*\* A D A B A S BASIC SERVICES \*\*\*\*\* YYYY-MM-DD Disabled - Delta Save Facility - PDSF002 +------------------------------------------------------------+ | | | 13:19:27 Change DLOG area 1997-02-20 | | | DSF Status .... Disabled | | | Change the values for the following parameters:- | | | DLOG Area Size ...... 500 (in Blocks) | | DLOG Area Location .. 6292 (1st RABN) optional | | Device Type ......... 3380 optional | | | | | PF1----- PF2------ PF3------ PF4------ PF6----- PF12 | Help Exit Menu | +------------------------------------------------------------+ DSF function Disable DSF logging successfully executed Command ==> PF1----- PF2------ PF3------ PF4------ PF6----- PF7----- PF8-----PF12----- Help Exit Exit Example of the Beat of the Menu

In the "Change DLOG Area" window, enter the new DLOG size in blocks and optionally, the starting RABN in the Associator and/or the device type to be used for allocation.

#### <span id="page-12-0"></span>**Removing Delta Save Logging**

Once Delta Save logging is "disabled", you can logically remove the Delta Save Facility from the system. This means that the DLOG is deallocated and the Delta Save logging status is reset to "not installed".

 13:20:36 \*\*\*\*\* A D A B A S BASIC SERVICES \*\*\*\*\* YYYY-MM-DD Disabled - Delta Save Facility - PDSF002 +---------------------------------------------+ | | | - Warning - | | | | When DSF logging is removed, Delta Save | | operations will no longer be possible. To | | use DSF again, a completely new install | | (including a full database save with | | ADASAV SAVE) must be done. | | | To confirm the removal of DSF, enter | | 'CONFIRM' ... <u>\_\_\_\_\_\_</u> | | +---------------------------------------------+ Code ......... r Database ID .. 105 (ADA-MPM105) Function interrupted with PF-key Command ==> PF1----- PF2------ PF3------ PF4------ PF6----- PF7----- PF8-----PF12----- Help Exit Exit Example of the Beat of the Menu

Option R displays the following window warning you about removing the Delta Save Facility and asking for confirmation.

If you confirm, your are returned to the Delta Save Facility main menu and the following message is displayed:

DSF004: Delta Save Facility terminated at user's request.